# **Инструкция 4**

#### **Получить доступ к электронному дневнику**

**Для получения доступа к электронному дневнику необходимо зайти на Региональный портал государственных услуг по адресу <https://gosuslugi.pnzreg.ru/> и авторизоваться.**

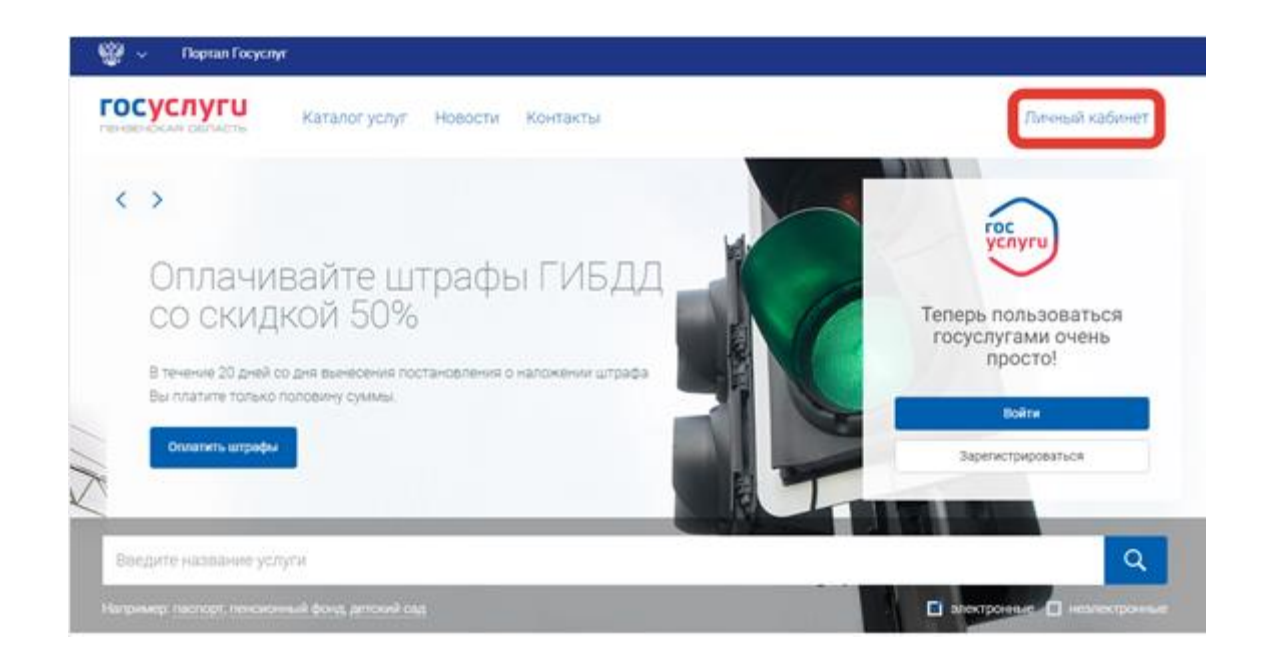

**После прохождения процедуры подтверждения учетной записи и внесения информации о ребенке Вы можете получить информацию об успеваемости. Для этого необходимо зайти в личный кабинет.**

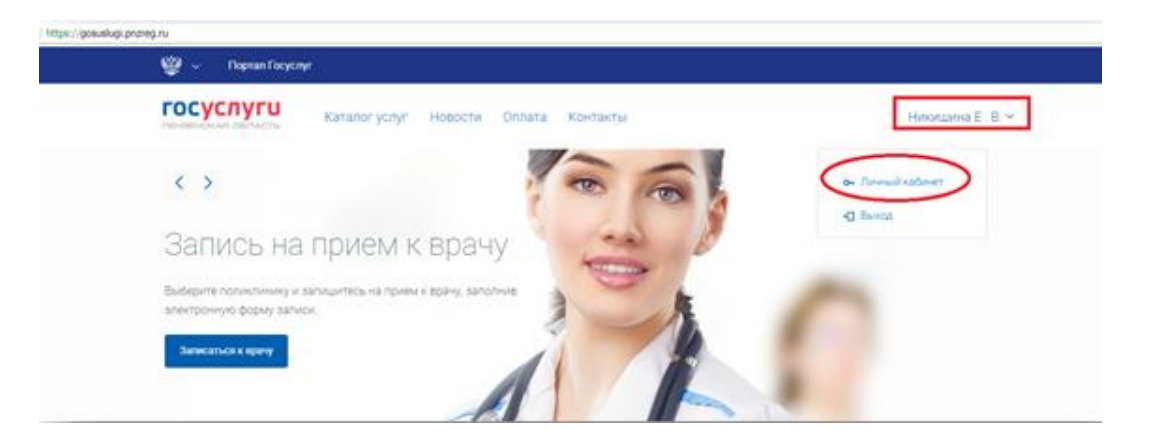

## **Зайти во вкладку Электронная школа**

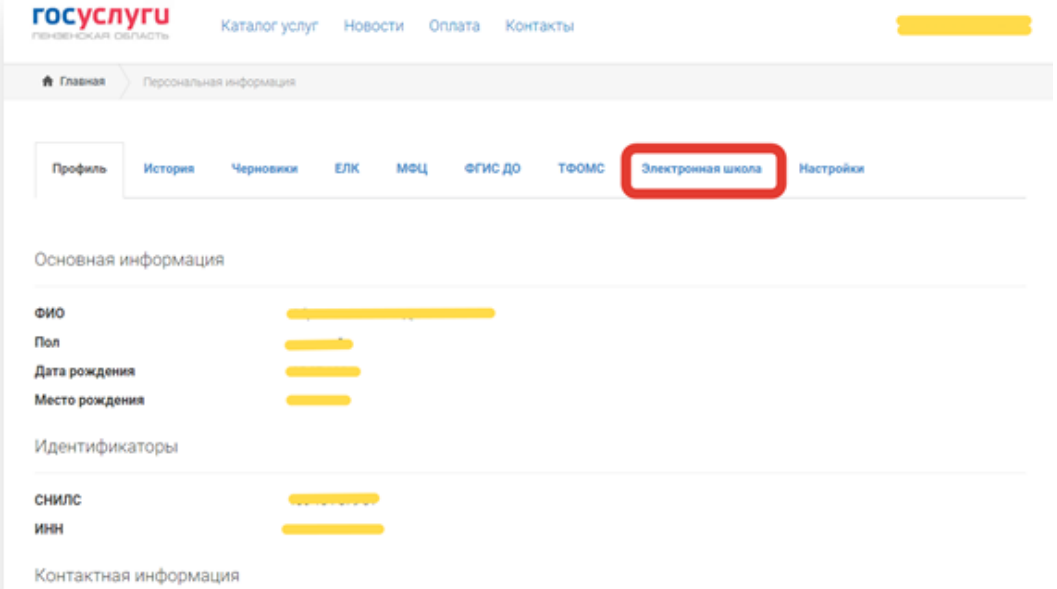

#### ФГИС ДО ТФОМС Электронная школа Настройки Профиль История Черновики **E/IK MOLL** Ребёнок Успеваемость Щкольное питание  $\mathcal{N}_{\mathcal{G}}$ Hegens 21.05.2018 - 26.05.2018 Следующая > с предыдущая Расписание уроков m 24 Max 2018 - Четверг 21 Man 2018 Plowagement 1 Геометрия Повторить тему "Задачи на... 1 География  $\vert$ 0  $\overline{\mathbf{0}}$ 2 Физическая культура 2 Основы здорового образа ... Комплекс 3. Комплекс 3. К.  $\overline{\mathbf{e}}$ повторить конспект  $\vert$ 0 3 Anreópa 3 Oversea  $|3|0$ Решение заданий по карто...  $\circ$ Презентации, проекты 4 Sinonories  $3<sub>0</sub>$ 4 Русский язык  $\vert$ o  $5$ 5 Геометрия NR352.356.361 l o  $\sqrt{6}$ 6 Литература  $30$  $7$  $7$  $|8|$  $8$ 22 Мая 2018 **Вторик**  $1$   $Q$ <sub>V3HKa</sub> 1 Anreopa Составить физический кро...  $\circ$ Решение заданий по карто...  $\circ$

### **Теперь Вам доступно Расписание и информация об успеваемости**